# Badaboom Tutorial

How to start a game!

#### **In General**

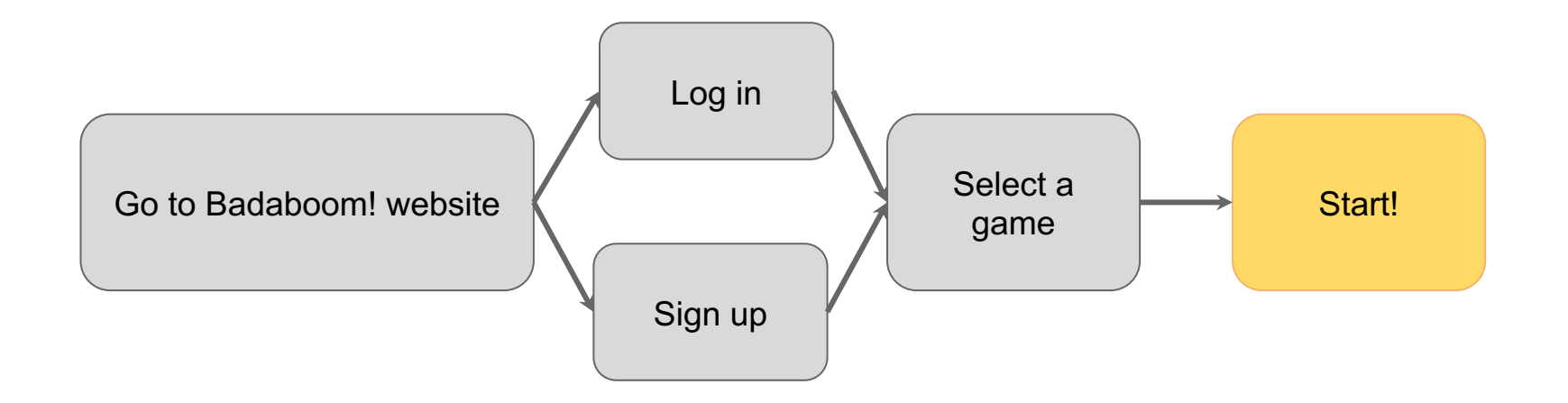

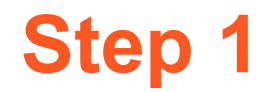

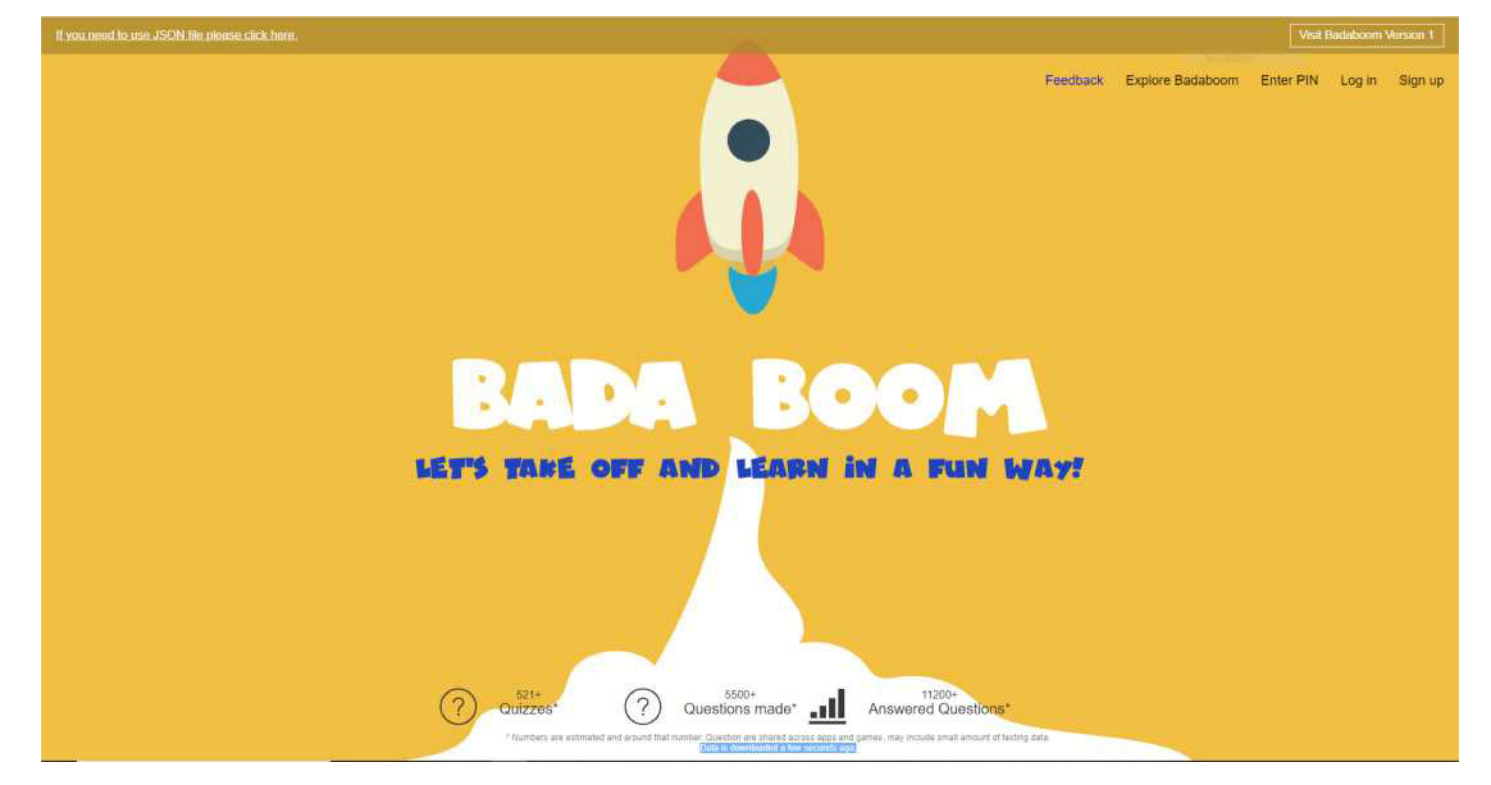

Go to the Badaboom! website: [https://badaboom.hk/](https://playbadabing.com/v0/home)

#### **Step 2**

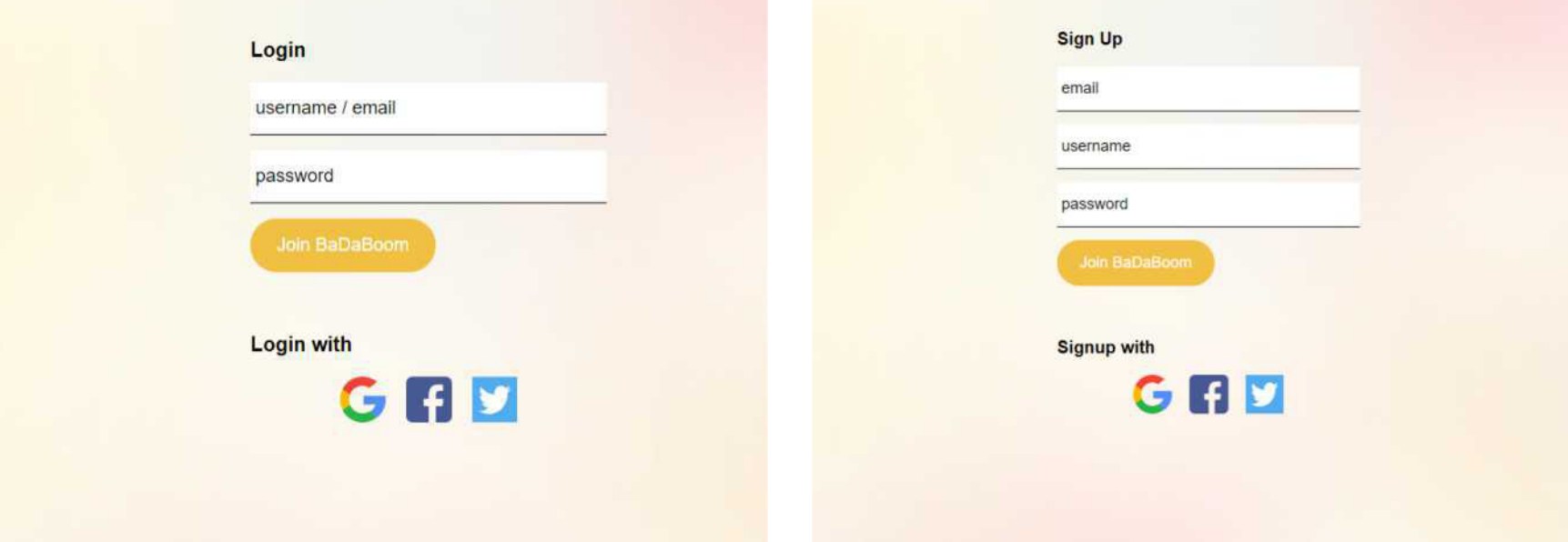

Login if you have an account; if not, please sign up for one. There are four ways you can login/sign up: a Google account, a Facebook account, a Twitter account and through personal email.

#### **Step 3**

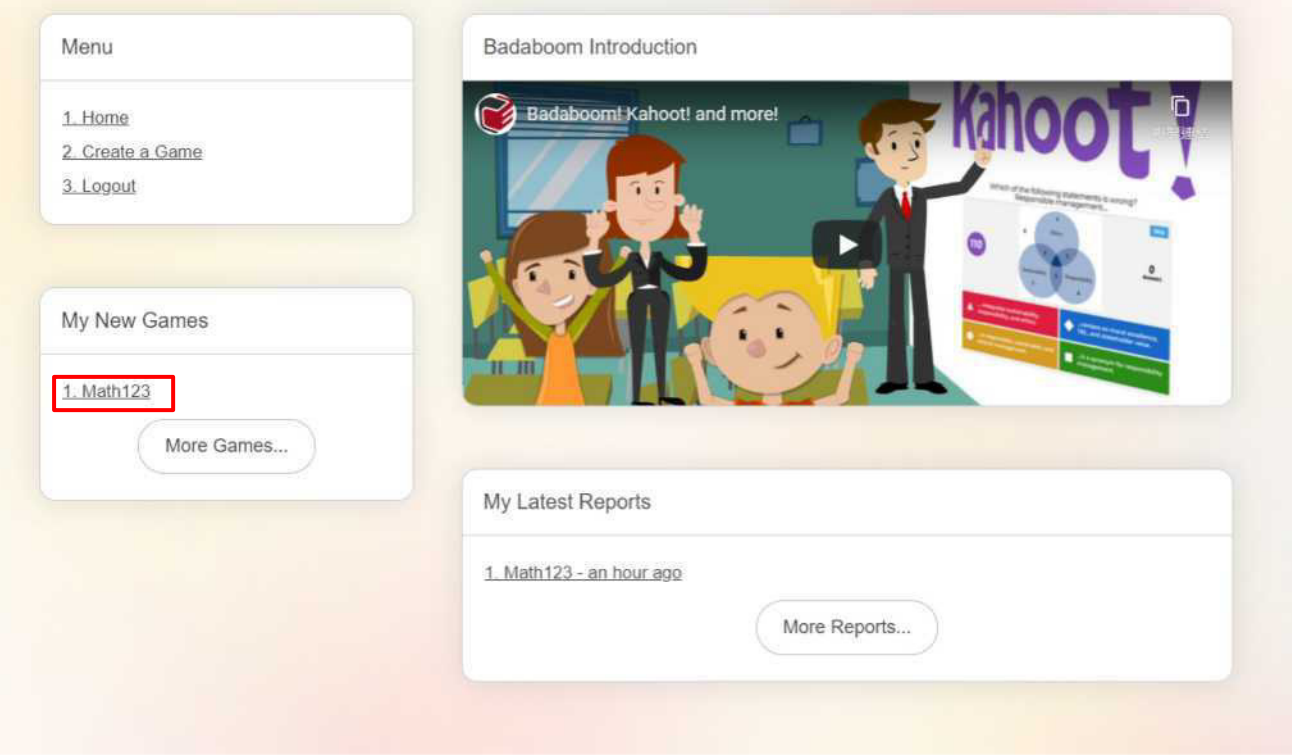

On the left games list, select a game.

### **Step 4**

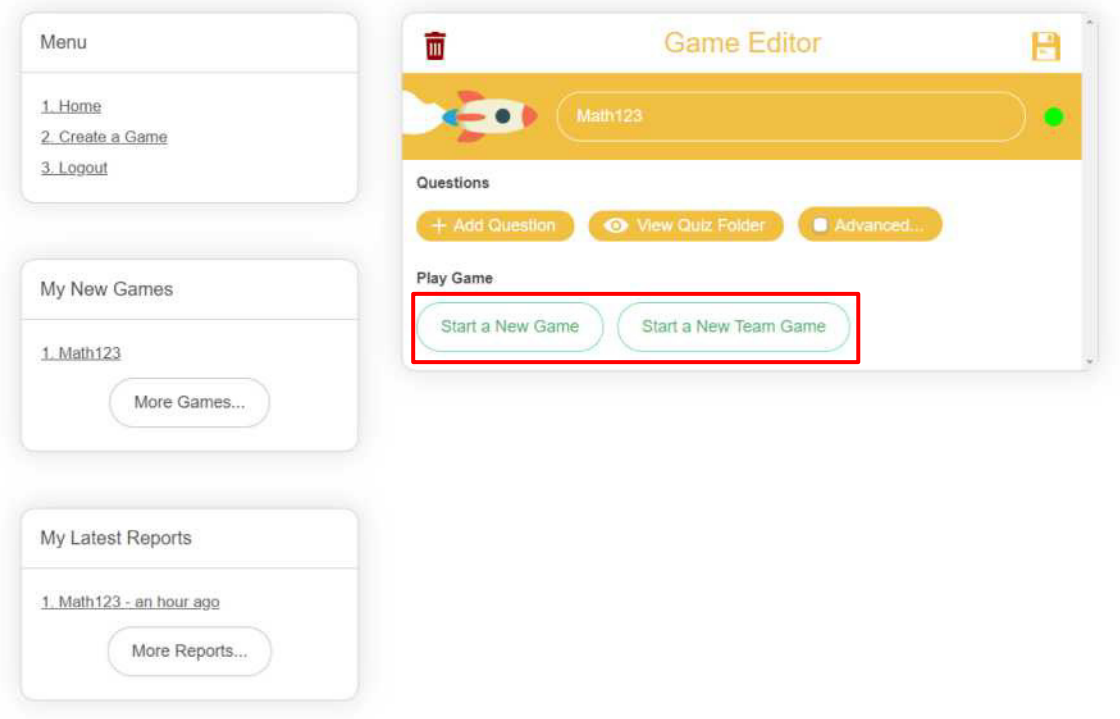

Under Play Game, press start! You may choose between individual or team mode.

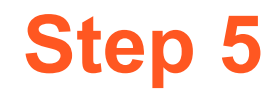

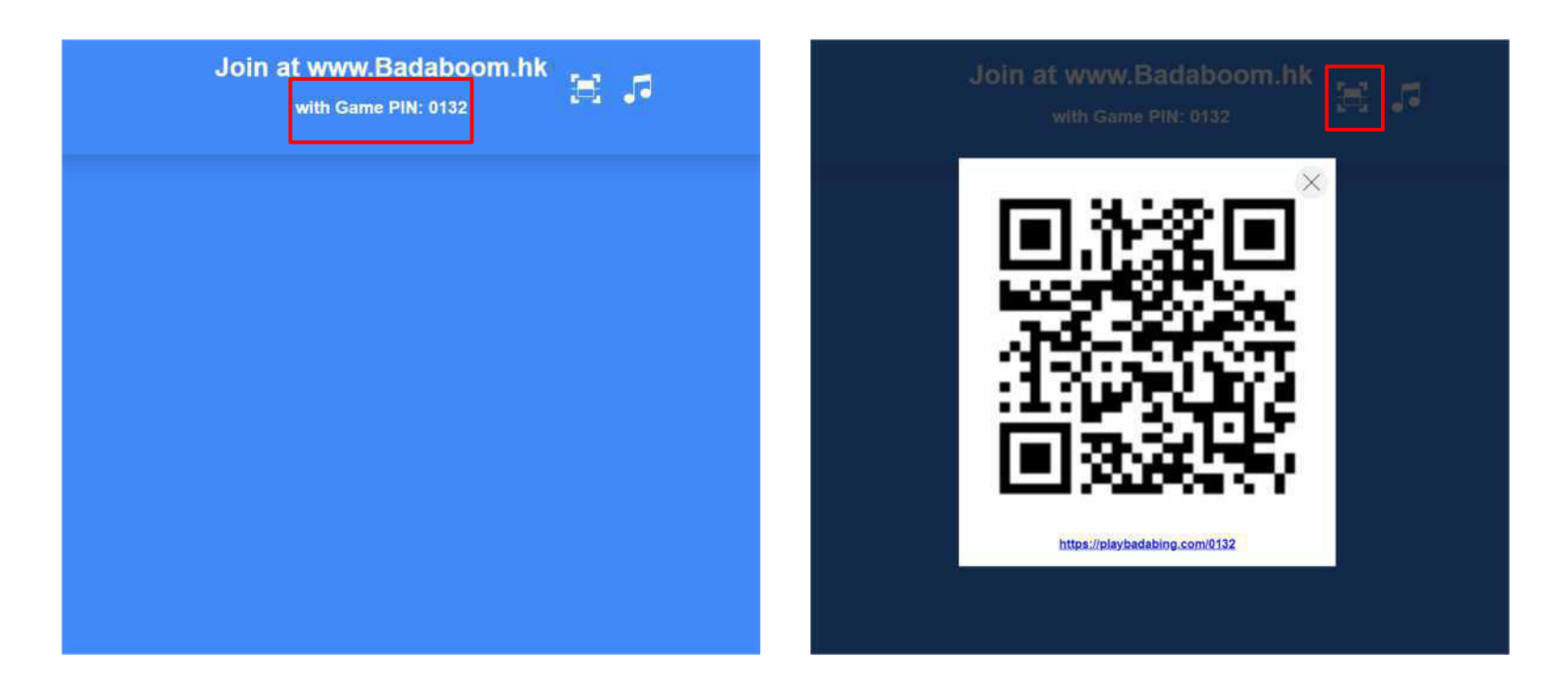

Share your pin code or QR code to your players

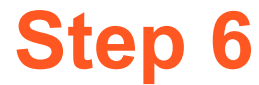

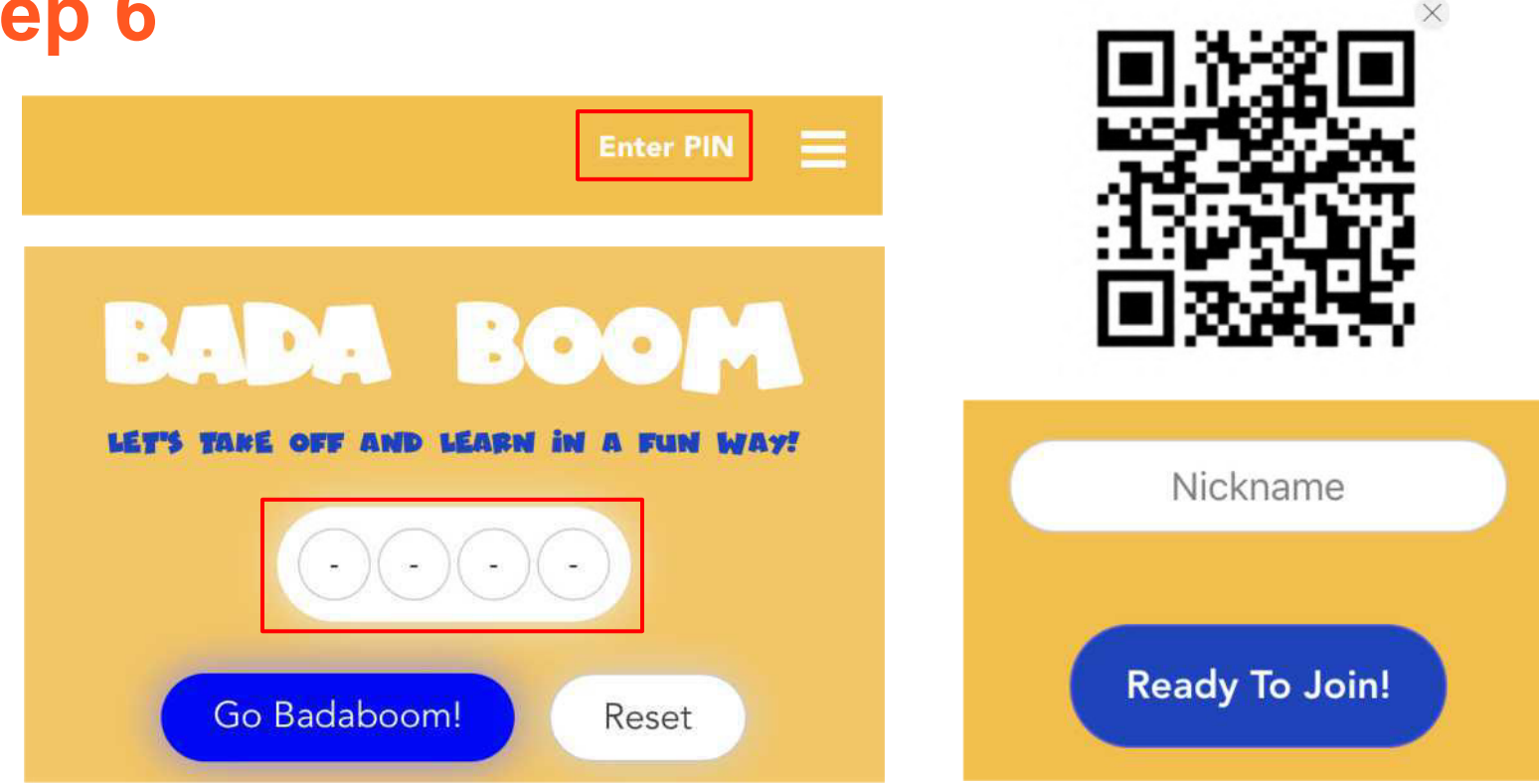

On their own devices, players can join by either heading to badaboom.hk and entering the game pin, or scanning the QR code with any QR scanner app. Players will need to enter a nickname before joining.

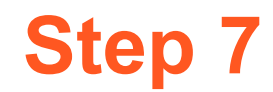

## Join at www.Badaboom.hk<br>with Game PIN: 7366

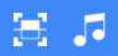

with Game PIN: 7366

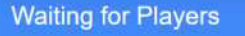

Jack Amy

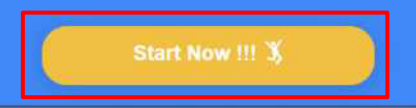

Start your game when all your players have entered!

#### **Learn more about Badaboom!**

[How to use Badaboom](http://palms.polyu.edu.hk/wp-content/uploads/2020/04/How-to-create-a-game.pdf) and Create a Game

**[How to use Existing Question Bank](http://palms.polyu.edu.hk/wp-content/uploads/2020/03/Badaboom-UseQuestionBank.pdf)** 

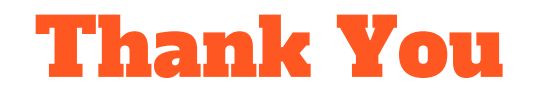